# **gavel** *Release 0.0.0*

**Dec 02, 2019**

## **Contents**

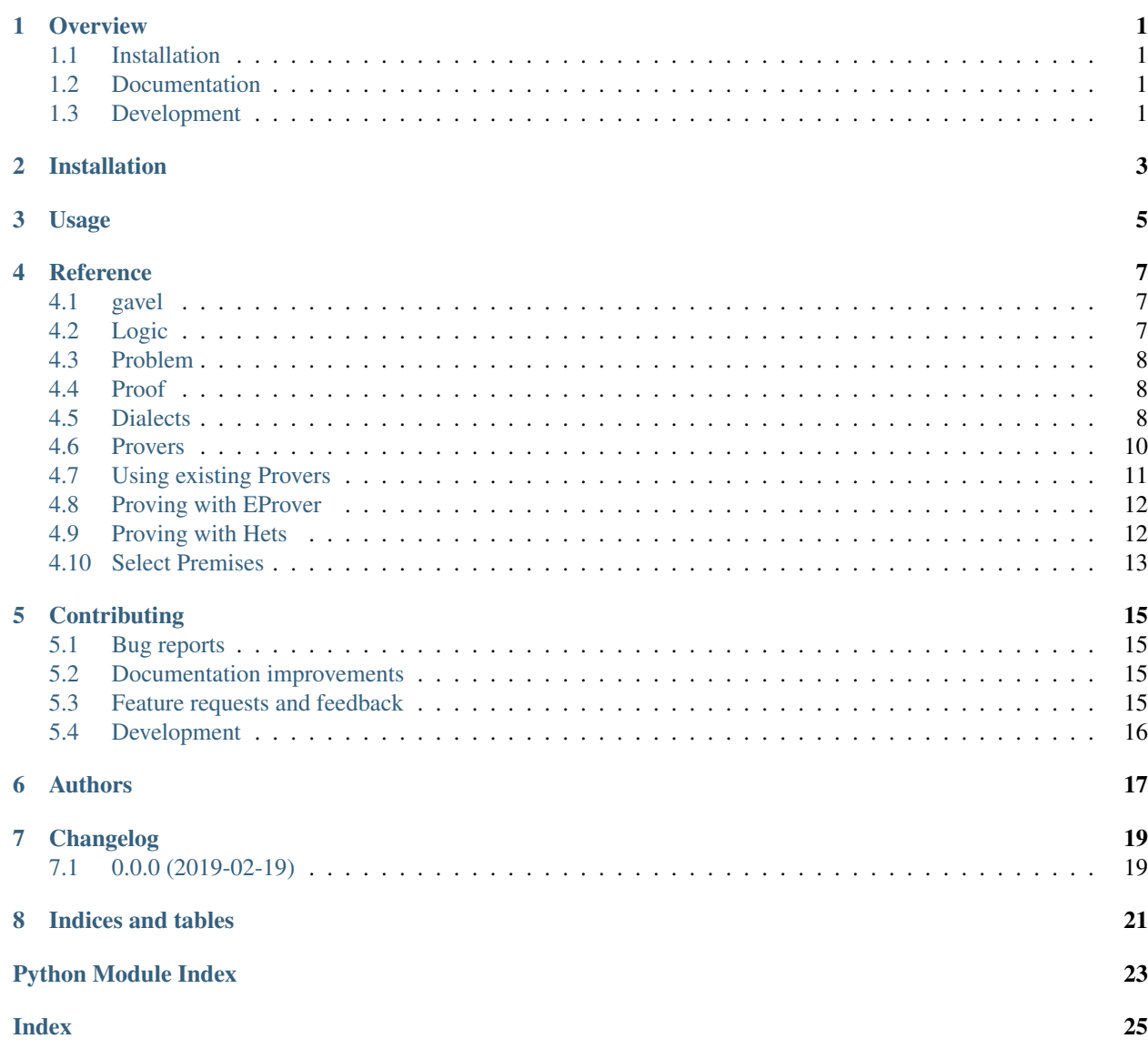

### **Overview**

<span id="page-4-0"></span>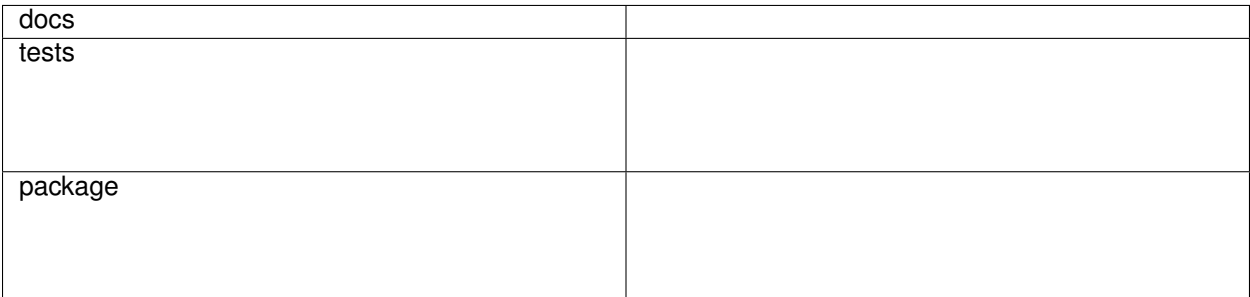

A toolset for prover independent premise selection. Template generated with cookiecutter-pylibrary.

## <span id="page-4-1"></span>**1.1 Installation**

pip install gavel

## <span id="page-4-2"></span>**1.2 Documentation**

<https://gavel.readthedocs.io/>

## <span id="page-4-3"></span>**1.3 Development**

To run the all tests run:

#### tox

Note, to combine the coverage data from all the tox environments run:

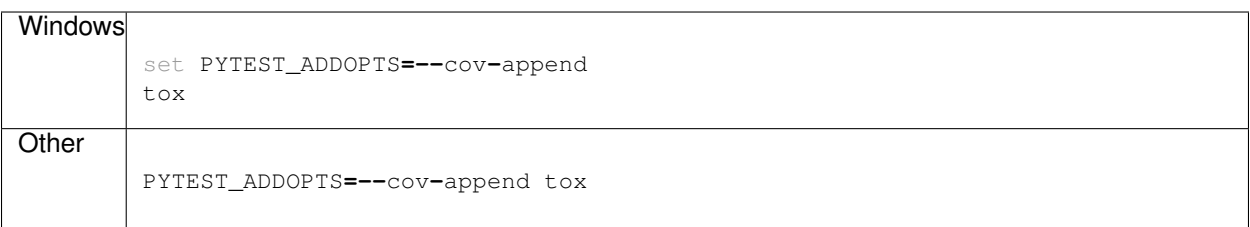

Installation

<span id="page-6-0"></span>At the command line:

pip install gavel

Usage

<span id="page-8-0"></span>To use gavel in a project:

**import** gavel

### Reference

### <span id="page-10-3"></span><span id="page-10-1"></span><span id="page-10-0"></span>**4.1 gavel**

### <span id="page-10-2"></span>**4.2 Logic**

**class** gavel.logic.logic.**BinaryConnective** An enumeration.

**class** gavel.logic.logic.**BinaryFormula**(*left: gavel.logic.logic.LogicElement*, *operator*, *right: gavel.logic.logic.LogicElement*)

#### Variables

- **oparator** A binary operator
- **left** The formula on the left side
- **right** The formula on the right side
- **class** gavel.logic.logic.**DefinedConstant** An enumeration.
- **class** gavel.logic.logic.**DefinedPredicate** An enumeration.

**class** gavel.logic.logic.**QuantifiedFormula**(*quantifier*, *variables*, *formula*)

#### Variables

- **quantifier** A quantier (existential or universal)
- **variables** A list of variables bound by the quantifier
- **formula** A logical formula

```
class gavel.logic.logic.Quantifier
    An enumeration.
```
<span id="page-11-5"></span>**class** gavel.logic.logic.**UnaryConnective** An enumeration.

**class** gavel.logic.logic.**UnaryFormula**(*connective*, *formula: gavel.logic.logic.LogicElement*)

Variables

- **connective** A unary connective
- **formula** A formula

### <span id="page-11-0"></span>**4.3 Problem**

```
class gavel.logic.problem.FormulaRole
    An enumeration.
```
<span id="page-11-3"></span>**class** gavel.logic.problem.**Problem**(*premises: Iterable[gavel.logic.problem.Sentence], conjecture: Iterable[gavel.logic.problem.Sentence], imports=None*)

This class stores the important information that are needed for a proof

Variables

- **premises** (gavel.logic.logic.Sentence) The premises available for this problem
- **conjecture** (gavel.logic.logic.Sentence) The conjecture that should be proven'

### <span id="page-11-1"></span>**4.4 Proof**

```
class gavel.logic.proof.Axiom(formula: gavel.logic.logic.LogicElement = None, name: str =
                                    None, **kwargs)
class gavel.logic.proof.Inference(antecedents: Iterable[gavel.logic.proof.ProofStep] =
                                         None, conclusion: gavel.logic.logic.LogicElement = None,
                                         **kwargs)
class gavel.logic.proof.Introduction(introduction_type: gavel.logic.proof.IntroductionType
                                             = None, **kwargs)
class gavel.logic.proof.IntroductionType
     An enumeration.
```
<span id="page-11-4"></span>**class** gavel.logic.proof.**ProofStep**(*formula: gavel.logic.logic.LogicElement = None*, *name: str = None*, *\*\*kwargs*)

### <span id="page-11-2"></span>**4.5 Dialects**

#### **4.5.1 Parser**

Gavel comes with a collection of parsers for different logical frameworks. You can use these parsers to parse a single expression from a string:

```
from gavel.dialects.tptp.parser import TPTPParser
parser = TPTPParser()
string = "cnf(name, axiom, a | b)."
structure = parser.parse_single_from_string(string)
print(structure.formula)
```
 $(a) | (b)$ 

In most cases the exact structrue of the input is not known, e.g. it might contain several expressions. To extract all lines from a string use the *parse\_single\_from\_string* which returns a generator of found expressions

```
string = "cnf(name, axiom, a | b).cnf(name, axiom, d | e)."
for line in parser.stream_formula_lines(string):
   structure = parser.parse_single_from_string(line)
   print(structure.formula)
```
 $(a) | (b)$ (d) | (e)

If you want to parse a complete problem from a file, use the specific problem parser. As some reasoners (e.g. SPASS) do not accept problems that cotain multiple conjectures, ProblemParser.parse returns a generator of problems, containing one conjecture each.

```
from gavel.dialects.tptp.parser import TPTPProblemParser
problem_parser = TPTPProblemParser()
string = "cnf(a1, axiom, a | b).cnf(a1, axiom, ~a).cnf(a2, negated_conjecture, b)."
for problem in problem_parser.parse(string):
   print("Axioms:")
   for a in problem.premises:
       print(a.formula)
   print("Conjecture:")
   print(problem.conjecture.formula)
```
Axioms:  $(a) | (b)$  $\sim$  (a) Conjecture: b

<span id="page-12-0"></span>**class** gavel.dialects.base.parser.**LogicParser**

```
class gavel.dialects.base.parser.Parser
```
**parse**(*structure: Parseable*, *\*args*, *\*\*kwargs*) → Target Transforms the input structure into metadata as used by the OpenEnergyPlatform

Parameters inp (*str*) – The input string that should be parsed into OEP metadata

Returns *OEPMetadata* – OEP metadata represented by *inp*

**exception** gavel.dialects.base.parser.**ParserException**

```
class gavel.dialects.base.parser.ProblemParser(*args, **kwargs)
```
#### **logic\_parser\_cls**

alias of [LogicParser](#page-12-0)

```
parse(inp, *args, **kwargs)
```
Transforms the input structure into metadata as used by the OpenEnergyPlatform

Parameters inp (*str*) – The input string that should be parsed into OEP metadata

Returns *OEPMetadata* – OEP metadata represented by *inp*

**class** gavel.dialects.base.parser.**ProofParser**

**class** gavel.dialects.base.parser.**StringBasedParser**

**static \_unpack\_file**(*\*args*, *\*\*kwargs*) → Iterable[str]

 $is\_valid$ (*inp: str*)  $\rightarrow$  bool

Verify if *inp* is a sting representation that is parsable by this parser :Parameters: inp (*str*) – String to verify

Returns *bool* – Indicated whether this object is parsable or not

**load\_single\_from\_string**(*string: str*, *\*args*, *\*\*kwargs*) → Parseable Load a string into the structure represented by the dialect

Parameters string

**parse\_single\_from\_string**(*string: str*, *load\_args=None*, *parse\_args=None*, *load\_kwargs=None*, *parse\_kwargs=None*) → Target

Parse a string into OEPMetadata

Parameters string

### <span id="page-13-2"></span>**4.5.2 Compiler**

### <span id="page-13-0"></span>**4.6 Provers**

Gavel is designed to support a number of provers. The communication to those is handled by so called prover interfaces (see [BaseProverInterface](#page-13-1)).

<span id="page-13-1"></span>**class** gavel.prover.base.interface.**BaseProverInterface**(*\*args*, *\*\*kwargs*) Base class for prover support

**prove**(*problem: gavel.logic.problem.Problem*, *\*args*, *\*\*kwargs*) → gavel.logic.proof.Proof

Takes a instance of a gavel proof problem. submits it to the prover in a supported format and parses the result into a gavel proof object. Both translations are handled by the prover dialect in \_prover\_dialect\_cls

Parameters problem ([gavel.logic.problem.Problem](#page-11-3)) – The problem to prove

Returns *A proof if the proof was successful*

#### **4.6.1 Custom Provers**

The following example defines a rudimentary parser that checks whether the conjecture is part of the premises - without any semantic insight.

```
def simple_prover(problem):
    for premise in problem.premises:
        if premise.formula == problem.conjecture.formula:
            # Create a proof structure
            p = Proof(steps=[ProofStep(formula=premise.formula)])
            return p
    return None
```
We can use this prover to prove really simple problems:

```
problem = prob.Problem(
   premises=[prob.AnnotatedFormula(logic="fof", name="axiom1", role=prob.FormulaRole.
˓→AXIOM, formula=logic.DefinedConstant.VERUM)],
    conjecture=prob.AnnotatedFormula(logic="fof", name="conjecture", role=prob.
˓→FormulaRole.CONJECTURE, formula=logic.DefinedConstant.VERUM)
)
proof = simple_prover(problem)
for step in proof.steps:
   print(step.formula)
```
\$true

If you want to use your own prover in gavel, you need to implement in a prover interface. Simply implement a subclass of [BaseProverInterface](#page-13-1).

```
class YourProverInterface(BaseProverInterface):
   def _submit_problem(self, problem_instance, *args, **kwargs):
        # Call your prov:qer here
       result = simple_prover(problem_instance)
       return result
```

```
pi = YourProverInterface()
proof = pi.prove(problem)
for step in proof.steps:
    print(step.formula)
```
\$true

Note that *simple prover* is accepting and returning the structures used by gavel. If your parser requires a different format, you may want to implement a dialect and use it in YourProverInterface.\_prover\_dialect\_cls.

### <span id="page-14-0"></span>**4.7 Using existing Provers**

In order to use the TPTP-library, you have to "download it"[:http://www.tptp.org/TPTP/Distribution/TPTP-v7.3.0.tgz](http://www.tptp.org/TPTP/Distribution/TPTP-v7.3.0.tgz) and set the *TPTP\_ROOT* environment variable to the root folder (i.e. the folder containing the 'Axioms' and 'Problems' folders). This has to be done because TPTP uses relative imports in it's problem files

This is a list of all prover interface that ship with gavel:

- *[EProver](#page-15-0)*
- *[Hets](#page-15-1)*

If you want to use your own tools to alter the structure of the problem or solution, you may call the prover interfaces listed above on your own with a Problem-instance:

<span id="page-15-4"></span><span id="page-15-2"></span>proof **=** prover**.**prove(problem)

### <span id="page-15-0"></span>**4.8 Proving with EProver**

Install EProver according to "it's documentation"[:https://github.com/eprover/eprover](https://github.com/eprover/eprover) and set the following environment variables:

• *EPROVER*: Path to your EProver binary

Now you can run gavel with the following command:

*eprover <problem\_path>*

#### **4.8.1 Python interface**

The EProver interface does not take any Parameters:

```
from gavel.prover.eprover.interface import EProverInterface
prover = EProverInterface()
```
<span id="page-15-3"></span>**class** gavel.prover.eprover.interface.**EProverInterface**(*\*args*, *\*\*kwargs*)

### <span id="page-15-1"></span>**4.9 Proving with Hets**

#### **4.9.1 Online**

In order to use the online version run *gavel* with the following environment variables:

- *HETS\_HOST*: rest.hets.eu
- *HETS\_PORT*: 80

following options parameters:

*eprover –hets <problem\_path>*

#### **4.9.2 Offline**

Follow the instructions in the "hets documentation"[:https://github.com/spechub/Hets](https://github.com/spechub/Hets) and start *hets –server* or run "the docker container"[:https://github.com/spechub/Hets/wiki/How-to-use-the-Hets-Docker-Container](https://github.com/spechub/Hets/wiki/How-to-use-the-Hets-Docker-Container) (the mount option is not necessary as gavel uses the rest interface instead of shared files).

- *HETS\_HOST*: localhost
- *HETS\_PORT*: The port your docker container is forwarding

following options parameters:

*eprover –hets <problem\_path>*

### <span id="page-16-2"></span>**4.9.3 Python interface**

Hets is just a layer around a number of provers. The latest version of gavel only supports EProver. In order to use any Proverinterface with hets, you have to pass it to the constructor:

```
from gavel.prover.hets.interface import HetsEngine, HetsSession, HetsProve
from gavel.prover.eprover.interface import EProverInterface
internal_prover = EProverInterface()
# Or any other subclass or anything that quacks like BaseProverInterface
hets_engine = HetsEngine()
hets session = HetsSession(hets engine)
prover = HetsProve(internal_prover, hets_session)
```
**class** gavel.prover.hets.interface.**HetsEngine**(*url=None*, *port=None*)

**class** gavel.prover.hets.interface.**HetsSession**(*engine*, *\*args*, *\*\*kwargs*)

**class** gavel.prover.hets.interface.**HetsProve**(*prover\_interface:*

*gavel.prover.base.interface.BaseProverInterface*, *session: gavel.prover.hets.interface.HetsSession*, *\*args*, *\*\*kwargs*)

### <span id="page-16-1"></span><span id="page-16-0"></span>**4.10 Select Premises**

As theorem proving is very computationally expensive, you may want to select premises that are beneficial to proof the given conjecture. Note that an exhaustive proof but unsuccessful attempt does not yield any information about the whole problem.

```
from gavel.selection.selector import Selector
selector = Selector()
small_problem = selector.select(problem)
prover.prove(small_problem)
```
**class** gavel.selection.selector.**Selector** Base class for gavel selectors.

> **select**(*problem: gavel.logic.problem.Problem*, *\*\*kwargs*) → gavel.logic.problem.Problem Takes a problem instance and returns a (smaller) problem instance :param problem: :return:

## **Contributing**

<span id="page-18-0"></span>Contributions are welcome, and they are greatly appreciated! Every little bit helps, and credit will always be given.

## <span id="page-18-1"></span>**5.1 Bug reports**

When [reporting a bug](https://github.com/MGlauer/python-gavel/issues) please include:

- Your operating system name and version.
- Any details about your local setup that might be helpful in troubleshooting.
- Detailed steps to reproduce the bug.

### <span id="page-18-2"></span>**5.2 Documentation improvements**

gavel could always use more documentation, whether as part of the official gavel docs, in docstrings, or even on the web in blog posts, articles, and such.

### <span id="page-18-3"></span>**5.3 Feature requests and feedback**

The best way to send feedback is to file an issue at [https://github.com/MGlauer/python-gavel/issues.](https://github.com/MGlauer/python-gavel/issues)

If you are proposing a feature:

- Explain in detail how it would work.
- Keep the scope as narrow as possible, to make it easier to implement.
- Remember that this is a volunteer-driven project, and that code contributions are welcome :)

### <span id="page-19-0"></span>**5.4 Development**

To set up *python-gavel* for local development:

- 1. Fork [python-gavel](https://github.com/MGlauer/python-gavel) (look for the "Fork" button).
- 2. Clone your fork locally:

git clone git@github**.**com:your\_name\_here**/**python**-**gavel**.**git

3. Create a branch for local development:

```
git checkout -b name-of-your-bugfix-or-feature
```
Now you can make your changes locally.

4. When you're done making changes, run all the checks, doc builder and spell checker with [tox](http://tox.readthedocs.io/en/latest/install.html) one command:

tox

5. Commit your changes and push your branch to GitHub:

```
git add .
git commit -m "Your detailed description of your changes."
git push origin name-of-your-bugfix-or-feature
```
6. Submit a pull request through the GitHub website.

### **5.4.1 Pull Request Guidelines**

If you need some code review or feedback while you're developing the code just make the pull request.

For merging, you should:

- [1](#page-19-1). Include passing tests  $(run \text{to} x)^1$ .
- 2. Update documentation when there's new API, functionality etc.
- 3. Add a note to CHANGELOG.rst about the changes.
- 4. Add yourself to AUTHORS.rst.

### **5.4.2 Tips**

To run a subset of tests:

```
tox -e envname -- pytest -k test_myfeature
```
To run all the test environments in *parallel* (you need to pip install detox):

detox

It will be slower though . . .

<span id="page-19-1"></span><sup>&</sup>lt;sup>1</sup> If you don't have all the necessary python versions available locally you can rely on Travis - it will [run the tests](https://travis-ci.org/MGlauer/python-gavel/pull_requests) for each change you add in the pull request.

Authors

<span id="page-20-0"></span>• Martin Glauer - <http://theo.cs.ovgu.de/Staff/Martin+Glauer.html>

## Changelog

# <span id="page-22-1"></span><span id="page-22-0"></span>**7.1 0.0.0 (2019-02-19)**

• First release on PyPI.

Indices and tables

- <span id="page-24-0"></span>• genindex
- modindex
- search

## Python Module Index

### <span id="page-26-0"></span>g

gavel, [7](#page-10-2) gavel.dialects.base, [8](#page-11-4) gavel.dialects.base.compiler, [10](#page-13-2) gavel.dialects.base.dialect, [10](#page-13-0) gavel.dialects.base.parser, [9](#page-12-0) gavel.logic, [7](#page-10-2) gavel.logic.logic, [7](#page-10-2) gavel.logic.problem, [8](#page-11-0) gavel.logic.proof, [8](#page-11-1) gavel.prover.base.interface, [10](#page-13-0) gavel.prover.eprover.interface, [12](#page-15-2) gavel.prover.hets.interface, [12](#page-15-3) gavel.selection.selector, [13](#page-16-1)

### Index

## <span id="page-28-0"></span>Symbols

\_unpack\_file()(*gavel.dialects.base.parser.StringBased*RatrsAngine(*class in gavel.prover.hets.interface*), [13](#page-16-2) *static method*), [10](#page-13-3) HetsProve (*class in gavel.prover.hets.interface*), [13](#page-16-2)

## A

Axiom (*class in gavel.logic.proof*), [8](#page-11-5)

## B

BaseProverInterface (*class gavel.prover.base.interface*), [10](#page-13-3) BinaryConnective (*class in gavel.logic.logic*), [7](#page-10-3) BinaryFormula (*class in gavel.logic.logic*), [7](#page-10-3)

## D

DefinedConstant (*class in gavel.logic.logic*), [7](#page-10-3) DefinedPredicate (*class in gavel.logic.logic*), [7](#page-10-3)

## E

EProverInterface (*class in gavel.prover.eprover.interface*), [12](#page-15-4)

## F

FormulaRole (*class in gavel.logic.problem*), [8](#page-11-5)

## G

gavel (*module*), [7](#page-10-3) gavel.dialects.base (*module*), [8](#page-11-5) gavel.dialects.base.compiler (*module*), [10](#page-13-3) gavel.dialects.base.dialect (*module*), [10](#page-13-3) gavel.dialects.base.parser (*module*), [9](#page-12-1) gavel.logic (*module*), [7](#page-10-3) gavel.logic.logic (*module*), [7](#page-10-3) gavel.logic.problem (*module*), [8](#page-11-5) gavel.logic.proof (*module*), [8](#page-11-5) gavel.prover.base.interface (*module*), [10](#page-13-3) gavel.prover.eprover.interface (*module*), [12](#page-15-4) gavel.prover.hets.interface (*module*), [12](#page-15-4) gavel.selection.selector (*module*), [13](#page-16-2)

## H

HetsSession (*class in gavel.prover.hets.interface*), [13](#page-16-2)

### I

Inference (*class in gavel.logic.proof*), [8](#page-11-5) Introduction (*class in gavel.logic.proof*), [8](#page-11-5) IntroductionType (*class in gavel.logic.proof*), [8](#page-11-5) is\_valid() (*gavel.dialects.base.parser.StringBasedParser method*), [10](#page-13-3) L load\_single\_from\_string() (*gavel.dialects.base.parser.StringBasedParser method*), [10](#page-13-3) logic\_parser\_cls (*gavel.dialects.base.parser.ProblemParser attribute*), [10](#page-13-3) LogicParser (*class in gavel.dialects.base.parser*), [9](#page-12-1) P parse() (*gavel.dialects.base.parser.Parser method*), [9](#page-12-1) parse() (*gavel.dialects.base.parser.ProblemParser method*), [10](#page-13-3) parse single from string() (*gavel.dialects.base.parser.StringBasedParser method*), [10](#page-13-3) Parser (*class in gavel.dialects.base.parser*), [9](#page-12-1) ParserException, [9](#page-12-1) Problem (*class in gavel.logic.problem*), [8](#page-11-5)

```
ProblemParser (class in gavel.dialects.base.parser),
         9
ProofParser (class in gavel.dialects.base.parser), 10
ProofStep (class in gavel.logic.proof), 8
prove() (gavel.prover.base.interface.BaseProverInterface
         method), 10
```
## Q

QuantifiedFormula (*class in gavel.logic.logic*), [7](#page-10-3)

Quantifier (*class in gavel.logic.logic*), [7](#page-10-3)

## S

```
select() (gavel.selection.selector.Selector method),
        13
Selector (class in gavel.selection.selector), 13
StringBasedParser (class in
        gavel.dialects.base.parser), 10
```
## $\bigcup$

UnaryConnective (*class in gavel.logic.logic*), [7](#page-10-3) UnaryFormula (*class in gavel.logic.logic*), [8](#page-11-5)